<span id="page-0-3"></span>**rocregplot** — Plot marginal and covariate-specific ROC curves after rocreg

[Description](#page-0-0) **Cancel Contract Contract Contract Contract Contract Contract Contract Contract Contract Contract Contract Contract Contract Contract Contract Contract Contract Contract Contract Contract Contract Contract Cont** [Methods and formulas](#page-18-0) [References](#page-19-0) [Also see](#page-20-0)

probit [options](#page-2-0) [common](#page-3-0) options boot [options](#page-3-1) [Remarks and examples](#page-3-2)

# <span id="page-0-0"></span>**Description**

Under parametric estimation, rocregplot plots the fitted ROC curves for specified covariate values and classifiers. If rocreg, probit or rocreg, probit ml were previously used, the false-positive rates (for specified ROC values) and ROC values (for specified false-positive rates) for each curve may also be plotted, along with confidence intervals.

Under nonparametric estimation, rocregplot will plot the fitted ROC curves using the  $\_fpr-*$ and  $\text{\textendash} \infty$  variables produced by rocreg. Point estimates and confidence intervals for false-positive rates and ROC values that were computed in rocreg may be plotted as well.

# <span id="page-0-1"></span>**Quick start**

```
Plot ROC curve after any rocreg command
     rocregplot
```

```
Name graph mygraph and save as myfile.gph
    rocregplot, name(mygraph) saving(myfile)
```
- Plot ROC curve only for v2 after fitting a model with v1 and v2 rocregplot, classvars(v2)
- Add bias-corrected CI for the ROC value at a false-positive rate of 0.7 from estimation with bootstrap resampling that specified roc(.7) rocregplot, btype(bc)

Plots following parametric estimation only

- Plot curve evaluated at  $x = 30$  and  $x = 50$ rocregplot,  $at1(x=30)$   $at2(x=50)$
- After bootstrap resampling with resampled observations saved in myfile.dta rocregplot, at1(x=30) at2(x=50) bfile(myfile)

<span id="page-0-2"></span>And draw CI for ROC values at false-positive rates 0.1, 0.2, and 0.3 rocregplot,  $at1(x=30)$   $at2(x=50)$   $roc(.1 .2 .3)$   $bfile(myfile)$ 

# **Menu**

Statistics  $>$  Epidemiology and related  $>$  ROC analysis  $>$  ROC curves after rocreg

# <span id="page-1-0"></span>**Syntax**

```
Plot ROC curve after nonparametric analysis
  rocregplot -

, common options boot options
```
Plot ROC curve after parametric analysis using bootstrap rocregplot  $\left[$  , *probit\_[options](#page-2-2) [common](#page-2-1)\_options boot\_options* 

Plot ROC curve after parametric analysis using maximum likelihood rocregplot - , *probit [options](#page-1-1) [common](#page-2-1) options*

```
probit options Description
Main
 at(varname=# [varname=#...]
                                   ) value of specified covariates/mean of unspecified covariates
 varname=\# \vert varname=\#...] \end{bmatrix}varname=\# \vert varname=\#...] \end{bmatrix}\left[\ldots\right]∗ roc(numlist) show estimated ROC values for given false-positive rates
∗ invroc(numlist) show estimated false-positive rates for given ROC values
 level(#) set confidence level; default is level(95)
Curve
 line#opts(cline options) affect rendition of ROC curve #
```
Only one of  $\text{roc}()$  or  $\text{invroc}()$  may be specified.

<span id="page-2-1"></span>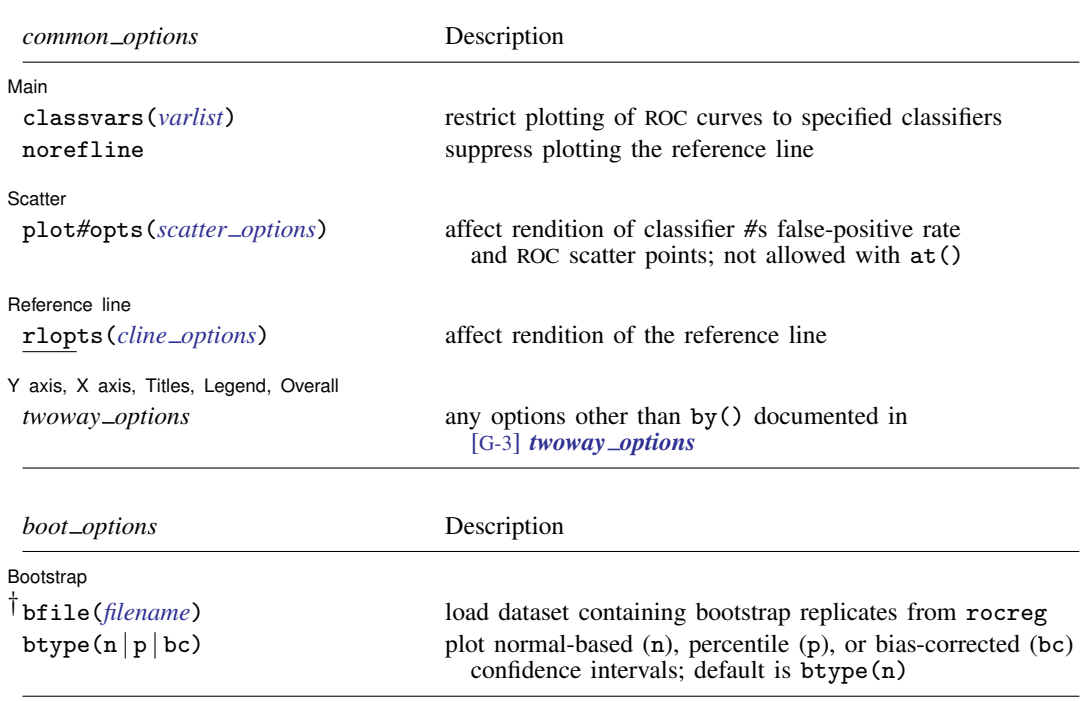

<span id="page-2-2"></span><span id="page-2-0"></span>† bfile() is only allowed with parametric analysis using bootstrap inference; in which case this option is required with roc() or invroc().

# **probit options**

 $\overline{a}$ 

 $\overline{a}$ 

Main Main  $\Box$ 

at(*[varname](http://www.stata.com/manuals/u11.pdf#u11.4varnameandvarlists)*=*#* . . . ) requests that the covariates specified by *varname* be set to *#*. By default, rocregplot evaluates the function by setting each covariate to its mean value. This option causes the ROC curve to be evaluated at the value of the covariates listed in  $at()$  and at the mean of all unlisted covariates.

at1(*varname*=*#* . . . ), at2(*varname*=*#* . . . ), . . . , at10(*varname*=*#* . . . ) specify that ROC curves (up to 10) be plotted on the same graph.  $at1(), at2(), ..., at10()$  work like the  $at()$  option. They request that the function be evaluated at the value of the covariates specified and at the mean of all unlisted covariates.  $at1()$  specifies the values of the covariates for the first curve,  $at2()$ specifies the values of the covariates for the second curve, and so on.

roc(*[numlist](http://www.stata.com/manuals/u11.pdf#u11.1.8numlist)*) specifies that estimated ROC values for given false-positive rates be graphed.

invroc(*[numlist](http://www.stata.com/manuals/u11.pdf#u11.1.8numlist)*) specifies that estimated false-positive rates for given ROC values be graphed.

level(*#*) specifies the confidence level, as a percentage, for confidence intervals. The default is level(95) or as set by set level; see [U[\] 20.8 Specifying the width of confidence intervals](http://www.stata.com/manuals/u20.pdf#u20.8Specifyingthewidthofconfidenceintervals). level() may be specified with either roc() or invroc().

Curve 1 Curve <u>the contract of the contract of the contract of the contract of the contract of the contract of the contract of the contract of the contract of the contract of the contract of the contract of the contract of the con</u>

line*#*opts(*cline options*) affects the rendition of ROC curve *#*. See [G-3] *cline [options](http://www.stata.com/manuals/g-3cline_options.pdf#g-3cline_options)*.

#### <span id="page-3-0"></span>**common options**

[ Main ] Main  $\Box$ 

 $\overline{a}$ 

 $\overline{a}$ 

 $\overline{a}$ 

 $\overline{a}$ 

 $\overline{a}$ 

classvars(*[varlist](http://www.stata.com/manuals/u11.pdf#u11.4varnameandvarlists)*) restricts plotting ROC curves to specified classification variables.

norefline suppresses plotting the reference line.

Scatter Scatter <u>substitutions</u>

plot*#*opts(*scatter options*) affects the rendition of classifier *#*'s false-positive rate and ROC scatter points. This option applies only to non-ROC covariate estimation graphing. See [G-2] [graph twoway](http://www.stata.com/manuals/g-2graphtwowayscatter.pdf#g-2graphtwowayscatter) [scatter](http://www.stata.com/manuals/g-2graphtwowayscatter.pdf#g-2graphtwowayscatter).

Reference line Reference line <u>lates and the contract of the contract of the contract of the contract of the contract of the contract of the contract of the contract of the contract of the contract of the contract of the contract of the </u>

rlopts(*cline options*) affects the rendition of the reference line. See [G-3] *cline [options](http://www.stata.com/manuals/g-3cline_options.pdf#g-3cline_options)*.

✄ Y axis, X axis, Titles, Legend, Overall

*twoway options* are any of the options documented in [G-3] *[twoway](http://www.stata.com/manuals/g-3twoway_options.pdf#g-3twoway_options) options*, excluding by(). These include options for titling the graph (see [G-3] *title [options](http://www.stata.com/manuals/g-3title_options.pdf#g-3title_options)*) and options for saving the graph to disk (see [G-3] *[saving](http://www.stata.com/manuals/g-3saving_option.pdf#g-3saving_option)\_option*).

# <span id="page-3-1"></span>**boot options**

[Bootstrap] Bootstrap

- bfile(*[filename](http://www.stata.com/manuals/u11.pdf#u11.6Filenamingconventions)*) uses bootstrap replicates of parameters from rocreg stored in *filename* to estimate standard errors and confidence intervals of predictions. bfile() must be specified with either roc() or invroc() if parametric estimation with bootstrapping was used.
- btype( $n | p | bc$ ) indicates the desired type of confidence interval rendering. n draws normal-based, p draws percentile, and bc draws bias-corrected confidence intervals for specified false-positive rates and ROC values in roc() and invroc(). The default is btype(n).

## <span id="page-3-2"></span>**Remarks and examples [stata.com](http://stata.com)**

Remarks are presented under the following headings:

[Plotting covariate-specific ROC curves](#page-3-3) [Plotting marginal ROC curves](#page-14-0)

#### <span id="page-3-3"></span>**Plotting covariate-specific ROC curves**

The [rocreg](http://www.stata.com/manuals/rrocreg.pdf#rrocreg)plot command is also demonstrated in  $[R]$  rocreg. We will further demonstrate its use with several examples. Particularly, we will show how rocregplot can draw the ROC curves of covariate models that have been fit using rocreg.

#### Example 1: Parametric ROC

In [example 6](http://www.stata.com/manuals/rrocreg.pdf#rrocregRemarksandexamplesex6_rocreg) of [R] [rocreg](http://www.stata.com/manuals/rrocreg.pdf#rrocreg), we fit a probit ROC model to audiology test data from [Norton et al.](#page-20-1) [\(2000](#page-20-1)). The estimating equation method of [Alonzo and Pepe](#page-19-1) ([2002](#page-19-1)) was used to the fit the model. Gender and age were covariates that affected the control distribution of the classifier y1 (DPOAE 65 at 2 kHz). Age was a ROC covariate for the model, so we fit separate ROC curves at each age.

Following [Janes, Longton, and Pepe](#page-20-2) [\(2009](#page-20-2)), we draw the ROC curves for ages 30, 40, and 50 months. The at1(), at2(), and at3() options are used to specify the age covariates.

```
. use http://www.stata-press.com/data/r15/nnhs
(Norton - neonatal audiology data)
```

```
. rocreg d y1, probit ctrlcov(currage male) ctrlmodel(linear) roccov(currage)
```
- > cluster(id) bseed(56930) bsave(nnhs2y1, replace)
- (output omitted )
- . rocregplot, at1(currage=30) at2(currage=40) at3(currage=50)

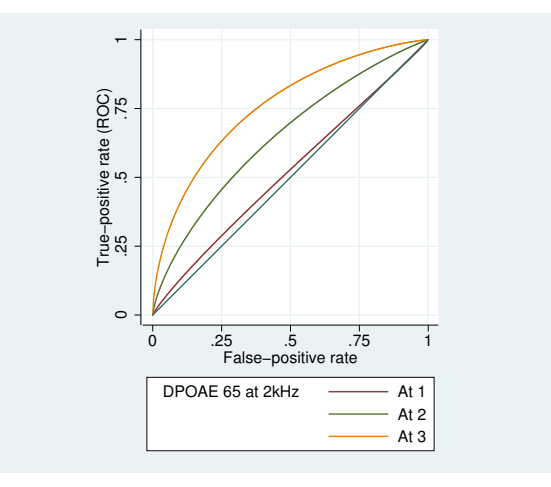

Here we use the default entries of the legend, which indicate the "at *#*" within the specified at\* options and the classifier to which the curve corresponds. ROC curve one corresponds with currage=30, two with currage=40, and three with currage=50. The positive effect of age on the ROC curve is evident. At an age of 30 months (currage=30), the ROC curve of y1 (DPOAE 65 at 2 kHz) is nearly equivalent to that of a noninformative test that gives equal probability to hearing loss. At age 50 months (currage=50), corresponding to some of the oldest children in the study, the ROC curve shows that test y1 (DPOAE 65 at 2 kHz) is considerably more powerful than the noninformative test.

You may create your own legend by specifying the legend() option. The default legend is designed for the possibility of multiple covariates. Here we could change the legend entries to currage values and gain some extra clarity. However, this may not be feasible when there are many covariates present.

<span id="page-4-0"></span>We can also use rocregplot after maximum likelihood estimation.

#### Example 2: Maximum likelihood ROC

We return to the audiology study with frequency  $(xf)$ , intensity  $(x1)$ , and hearing loss severity (xd) covariates from [Stover et al.](#page-20-3) [\(1996](#page-20-3)) that we examined in [example 10](http://www.stata.com/manuals/rrocreg.pdf#rrocregRemarksandexamplesex10_rocreg) of [R] [rocreg](http://www.stata.com/manuals/rrocreg.pdf#rrocreg). Negative signal-to-noise ratio is again used as a classifier. Using maximum likelihood, we fit a probit model to these data with the indicated ROC covariates.

After fitting the model, we wish to compare the ROC curves of two covariate combinations. The first has an intensity value of 5.5 (the lowest intensity, corresponding to 55 decibels) and a frequency of 10.01 (the lowest frequency, corresponding to 1001 hertz). We give the first combination a hearing loss severity value of 0.5 (the lowest). The second covariate combination has the same frequency, but the highest intensity value of 6.5 (65 decibels). We give this second covariate set a higher severity value of 4. We will visually compare the two ROC curves resulting from these two covariate value combinations.

We specify false-positive rates of 0.7 first followed by 0.2 in the roc() option to visually compare the size of the ROC curve at large and small false-positive rates. Because maximum likelihood estimation was used to fit the model, a Wald confidence interval is produced for the estimated ROC value and false-positive rate parameters. Further details are found in [Methods and formulas](#page-18-0).

```
. use http://www.stata-press.com/data/r15/dp
(Stover - DPOAE test data)
. rocreg d nsnr, probit ctrlcov(xf xl) roccov(xf xl xd) ml cluster(id)
 (output omitted)
```

```
. rocregplot, at1(xf=10.01, xl=5.5, xd=.5) at2(xf=10.01, xl=6.5, xd=4) roc(.7)
ROC curve
  Status : d
```

```
Classifier: nsnr
```
Under covariates:

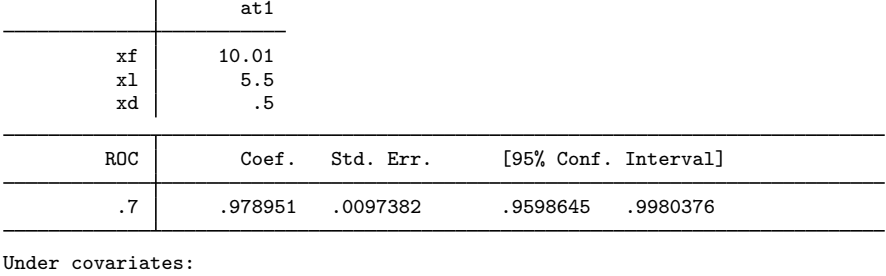

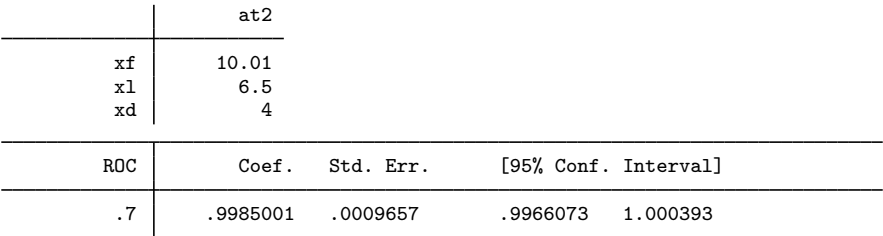

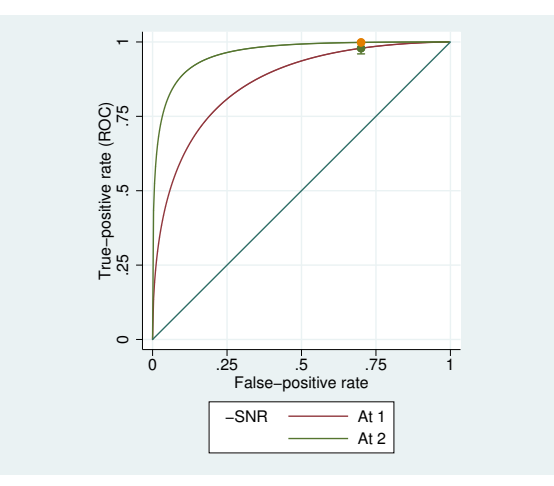

At the higher false-positive rate value of 0.7, we see little difference in the ROC values and note that the confidence intervals nearly overlap. Now we view the same curves with the lower false-positive rate compared.

```
. rocregplot, at1(xf=10.01, xl=5.5, xd=.5) at2(xf=10.01, xl=6.5, xd=4) roc(.2)
ROC curve
  Status : d
```

```
Classifier: nsnr
```
Under covariates:  $\mathbf{r}$ 

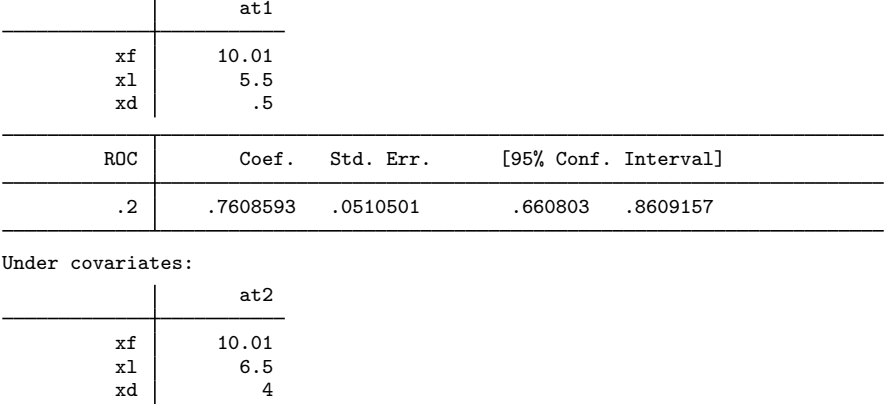

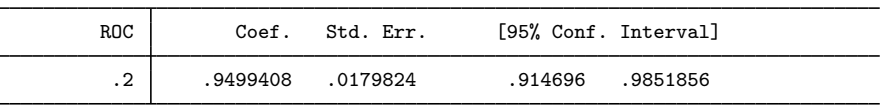

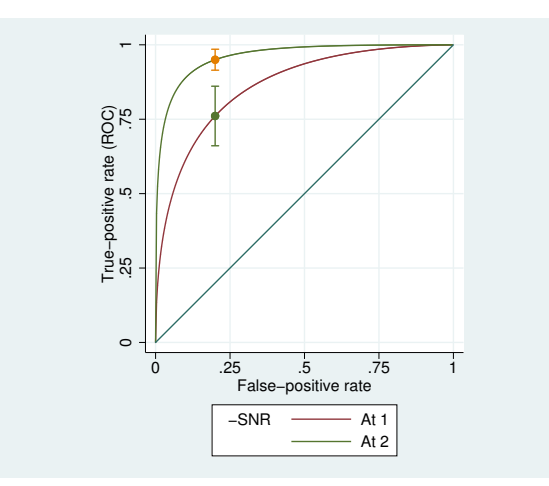

The lower false-positive rate of 0.2 shows clearly distinguishable ROC values. Now we specify option invroc(.5) to view how the false-positive rates vary at a ROC value of 0.5.

. rocregplot, at1(xf=10.01, xl=5.5, xd=.5) at2(xf=10.01, xl=6.5, xd=4) invroc(.5)

```
False-positive rate
   Status : d
```
Classifier: nsnr

Under covariates:

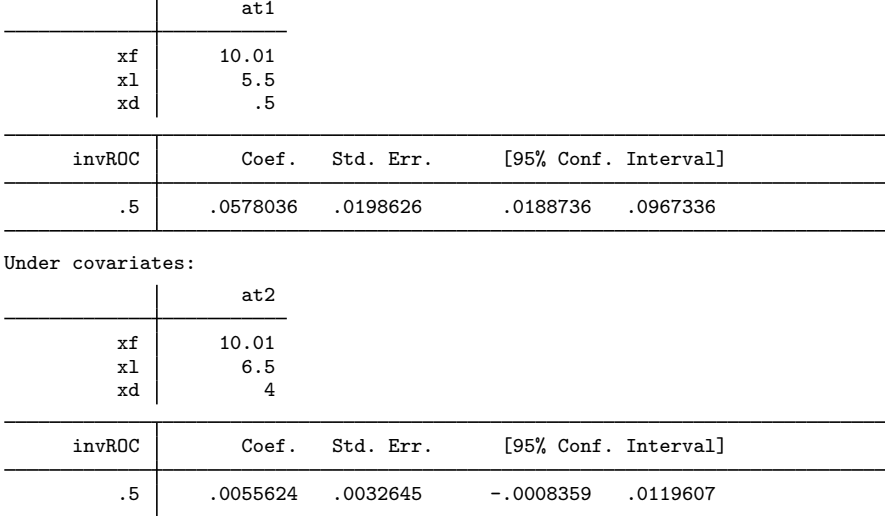

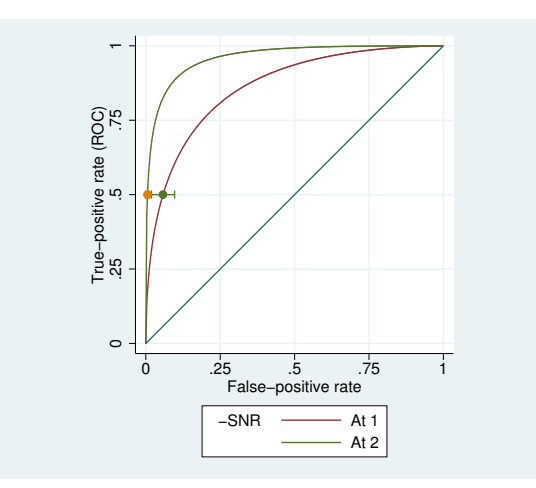

At a ROC value of 0.5, the false-positive rates for both curves are small and close to one another. ◁

### □ Technical note

We can use the testnl command to support our visual observations with statistical inference. We use it to perform a Wald test of the null hypothesis that the two ROC curves just rendered are equal at a false-positive rate of 0.7.

```
. testnl normal(_b[i\_cons]+10.01*\_b[xf]+5.5*\_b[x1]<br>> +5*~b[xd]+b[s~cons]*invnormal+.5*<sub>-</sub>b[xd]+<sub>-</sub>b[s_cons]*invnormal(.7)) =
> normal(_b[i_cons]+10.01*_b[xf]+6.5*_b[xl]
> + 4 *_{b} [xd] + b[s_{cons}] * invnormal(.7))(1) normal(_1) normal(_2)[i_cons]+10.01*_b[xf]+5.5*_b[x1] +.5*_b[xd]+_b[s_cons]*invnormal(.7)) =
     normal(0.01*b[i-const]+10.01*b[i+6.5*b[i+6.5*b[i+4*b[i+4b[sc]cons] *invnormal(0.7))chi2(1) = 4.53<br>\rightarrow chi2 = 0.0332Prob > chi2 =
```
The test is significant at the 0.05 level, and thus we find that the two curves are significantly different. Now we will use testnl again to test equality of the false-positive rates for each curve with a ROC value of 0.5. The inverse ROC formula used is derived in [Methods and formulas](#page-18-0).

```
. testnl normal((invnormal(.5)-(_b[i_cons]+10.01*_b[xf]+5.5*_b[xl]+.5*_b[xd]))<br>> / b[s cons]) =
                   / b[s cons]) =
> normal((invnormal(.5)-(_b[i_cons]+10.01*_b[xf]+6.5*_b[xl]+4*_b[xd]))
> /_b[s_cons])
  (1) normal((invonnal(.5)-(_b[i\_cons]+10.01*_<b[xf]+5.5*_<b[x1]+5.*_<b[xd]))> /_b[s_cons]) = normal((invnormal(.5)-(_b[i_cons]+10.01*_b[xf]+6.5*_b[x1]
> +4*_b[xd])) /_b[s_cons])
               chi2(1) = 8.01<br>\rightarrow chi2 = 0.0046Prob > chi2 =
```
We again reject the null hypothesis that the two curves are equal at the 0.05 level.

 $\Box$ 

The model of our last example was also fit using the estimating equations method in [example 7](http://www.stata.com/manuals/rrocreg.pdf#rrocregRemarksandexamplesex7_rocreg) of [R] [rocreg](http://www.stata.com/manuals/rrocreg.pdf#rrocreg). We will demonstrate rocregplot after that model fit as well.

#### Example 3: Parametric ROC, invROC, and ROC value

In [example 2](#page-4-0), we used rocregplot after a maximum likelihood model fit of the ROC curve for classifier nsnr and covariates frequency  $(xf)$ , intensity  $(x1)$ , and hearing loss severity  $(xd)$ . The data were obtained from the audiology study described in [Stover et al.](#page-20-3) [\(1996\)](#page-20-3). In [example 7](http://www.stata.com/manuals/rrocreg.pdf#rrocregRemarksandexamplesex7_rocreg) of [R] [rocreg](http://www.stata.com/manuals/rrocreg.pdf#rrocreg), we fit the model using the estimating equations method of [Alonzo and Pepe](#page-19-1) ([2002\)](#page-19-1). Under this method, bootstrap resampling is used to make inferences. We saved 50 bootstrap replications in nsnrf.dta, which we re-create below.

We use rocregplot to draw the ROC curves for nsnr under the covariate values  $xf = 10.01$ ,  $x1 = 5.5$ , and  $xd = .5$ , and  $xf = 10.01$ ,  $x1 = 6.5$ , and  $xd = 4$ . The  $at\#()$  options are used to specify the covariate values. The previous bootstrap results are made available to rocregplot with the bfile() option. As before, we will specify 0.2 and 0.7 as false-positive rates in the roc() option and 0.5 as a ROC value in the invroc() option. We do not specify btype() and thus our graph will contain normal-based bootstrap confidence bands, the default.

```
. use http://www.stata-press.com/data/r15/dp
(Stover - DPOAE test data)
```
. rocreg d nsnr, probit ctrlcov(xf xl) roccov(xf xl xd) cluster(id)

> nobstrata ctrlfprall bseed(156385) breps(50) bsave(nsnrf, replace) (output omitted )

```
. rocregplot, at1(xf=10.01, xl=5.5, xd=.5) at2(xf=10.01, xl=6.5, xd=4)
```
 $>$  roc(.7) bfile(nsnrf)

```
ROC curve
```
Status : d Classifier: nsnr

Under covariates:

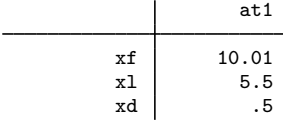

(Replications based on 208 clusters in id)

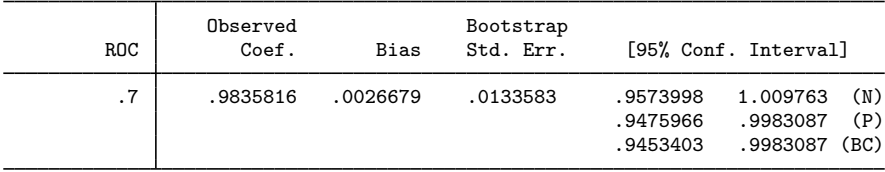

Under covariates:

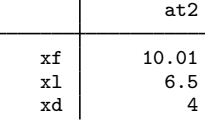

(Replications based on 208 clusters in id)

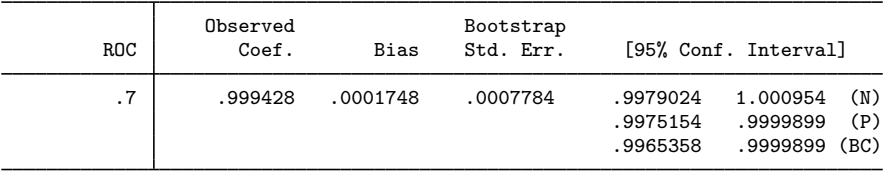

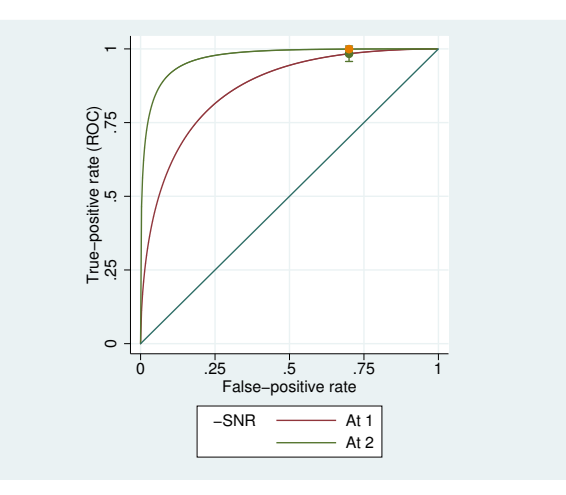

As shown in the graph, we find that the ROC values at a false-positive rate of 0.7 are close together, as they were in the maximum likelihood estimation in [example 2](#page-4-0). We now repeat this process for the lower false-positive rate of 0.2 by using the roc(.2) option.

```
. rocregplot, at1(xf=10.01, xl=5.5, xd=.5) at2(xf=10.01, xl=6.5, xd=4)
> roc(.2) bfile(nsnrf)
ROC curve
   Status : d
   Classifier: nsnr
Under covariates:
                         at1
            \begin{array}{c|c}\nxf & 10.01 \\
x1 & 5.5\n\end{array}5.5<br>.5xd(Replications based on 208 clusters in id)
```
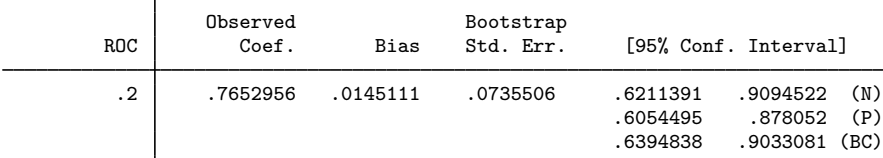

Under covariates:

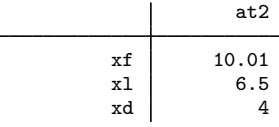

(Replications based on 208 clusters in id)

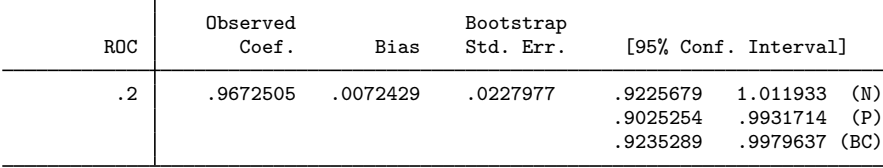

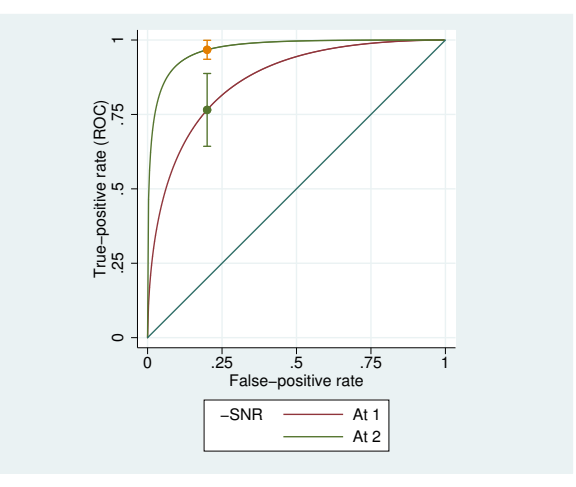

The ROC values are slightly higher at the false-positive rate of 0.2 than they were in the maximum likelihood estimation in [example 2](#page-4-0). To see if the false-positive rates differ at a ROC value of 0.5, we specify the invroc(.5) option.

```
. rocregplot, at1(xf=10.01, xl=5.5, xd=.5) at2(xf=10.01, xl=6.5, xd=4)
> invroc(.5) bfile(nsnrf)
False-positive rate
  Status : d
  Classifier: nsnr
Under covariates:
                   at1
         xf 10.01
         x1 5.5
         xd .5
```

```
(Replications based on 208 clusters in id)
```
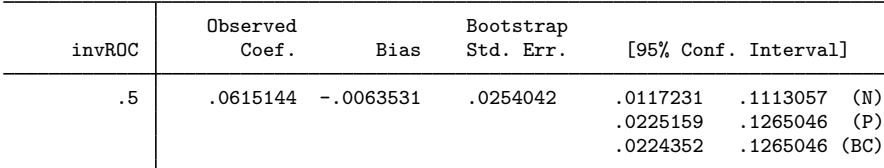

Under covariates:

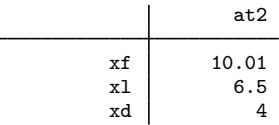

(Replications based on 208 clusters in id)

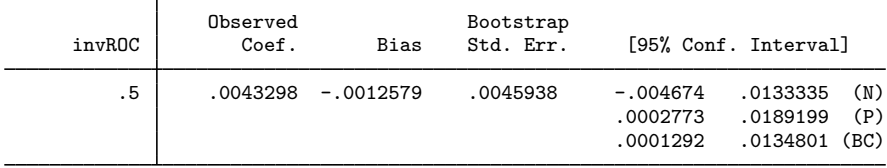

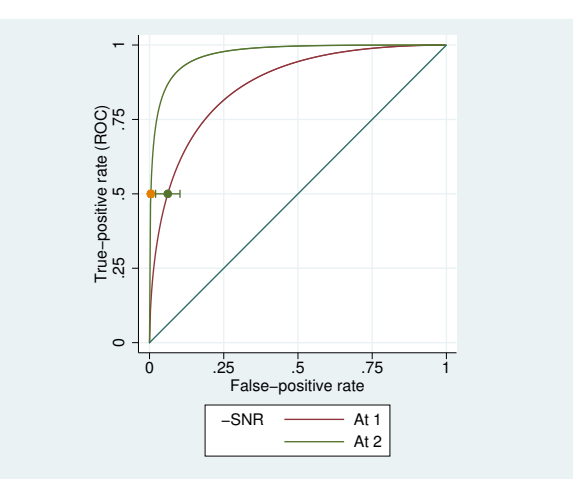

The point estimates of the ROC value and false-positive rate are both computed directly using the point estimates of the ROC coefficients. Calculation of the standard errors and confidence intervals is slightly more complicated. Essentially, we have stored a sample of our ROC covariate coefficient estimates in nsnrf.dta. We then calculate the ROC value or false-positive rate estimates using each set of coefficient estimates, resulting in a sample of point estimates. Then the bootstrap standard error and confidence intervals are calculated based on these bootstrap samples. Details of the computation of the standard error and percentile confidence intervals can be found in [Methods and formulas](#page-18-0) and in [R] [bootstrap](http://www.stata.com/manuals/rbootstrap.pdf#rbootstrap).

As mentioned in [R] [rocreg](http://www.stata.com/manuals/rrocreg.pdf#rrocreg), 50 resamples is a reasonable lower bound for obtaining bootstrap standard errors ([Mooney and Duval](#page-20-4) [1993](#page-20-4)). However, it may be too low for obtaining percentile and bias-corrected confidence intervals. Normal-based confidence intervals are valid when the bootstrap distribution exhibits normality. See [R] [bootstrap postestimation](http://www.stata.com/manuals/rbootstrappostestimation.pdf#rbootstrappostestimation) for more details.

We can assess the normality of the bootstrap distribution by using a normal probability plot. Stata provides this in the pnorm command (see [R] [diagnostic plots](http://www.stata.com/manuals/rdiagnosticplots.pdf#rdiagnosticplots)). We will use nsnrf.dta to draw a normal probability plot for the ROC estimate corresponding to a false-positive rate of 0.2. We use the covariate values  $xf = 10.01$ ,  $x1 = 6.5$ , and  $xd = 4$ .

```
. use nsnrf
(bootstrap: rocregstat)
. generate double rocp2 = nsnr b i cons + 10.01*nsnr b xf + 6.5*nsnr b xl +
> 4*nsnr b xd+nsnr b s cons*invnormal(.2)
. replace rocp2 = normal(rocp2)
(50 real changes made)
```
. pnorm rocp2

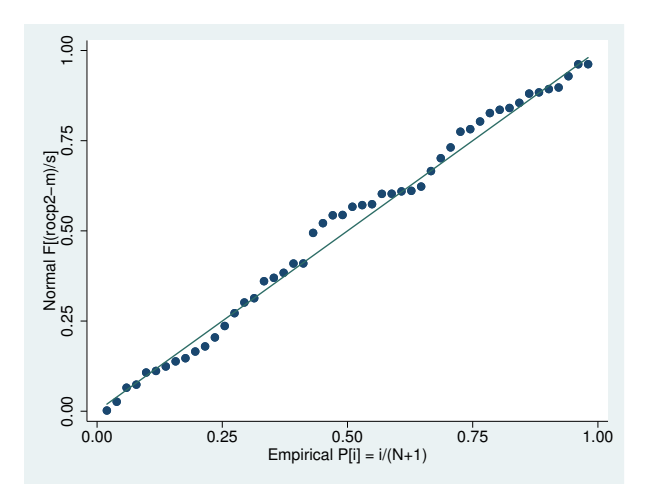

The closeness of the points to the horizontal line on the normal probability plot shows us that the bootstrap distribution is approximately normal. So it is reasonable to use the normal-based confidence intervals for ROC at a false-positive rate of 0.2 under covariate values  $xf = 10.01$ ,  $x1 = 6.5$ , and  $xd = 4.$ ◁

#### <span id="page-14-0"></span>**Plotting marginal ROC curves**

The rocregplot command can also be used after fitting models with no covariates. We will demonstrate this with an empirical ROC model fit in [R] [rocreg](http://www.stata.com/manuals/rrocreg.pdf#rrocreg).

#### Example 4: Nonparametric ROC

We run rocregplot after fitting the single-classifier, empirical ROC model shown in [example 1](http://www.stata.com/manuals/rrocreg.pdf#rrocregRemarksandexamplesex1_rocreg) of [R] [rocreg](http://www.stata.com/manuals/rrocreg.pdf#rrocreg). There we empirically predicted the ROC curve of the classifier rating for the true status variable disease from the [Hanley and McNeil](#page-19-2) ([1982\)](#page-19-2) data. The rocreg command saves variables  $\text{\texttt{aroc\_rating}}$  and  $\text{\texttt{fpr\_rating}}$ , which give the ROC values and false-positive rates, respectively, for every value of rating. These variables are used by rocregplot to render the ROC curve.

```
. use http://www.stata-press.com/data/r15/hanley, clear
. rocreg disease rating, noboot
Nonparametric ROC estimation Number of obs = 109
Control standardization: empirical
ROC method : empirical
Area under the ROC curve
  Status : disease
  Classifier: rating
              Observed Bootstrap
       AUC Coef. Bias Std. Err. [95% Conf. Interval]
              .8407708 . . . . . . . . . (N)
                                                          (P)
```
 $(BC)$ 

. rocregplot

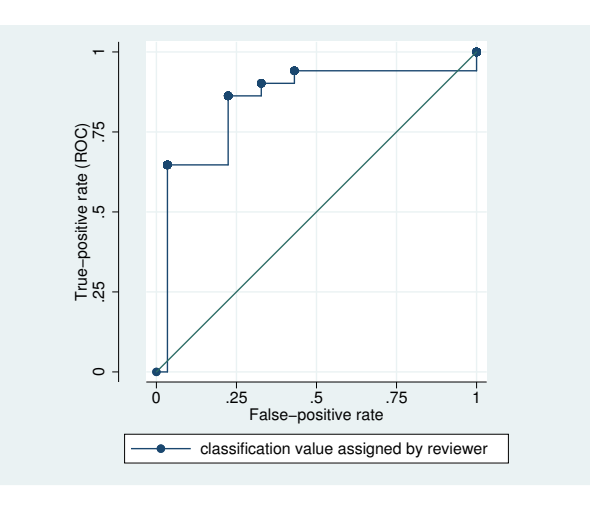

◁

We end our discussion of rocregplot by showing its use after a marginal probit model.

#### Example 5: Maximum likelihood ROC, invROC, and ROC value

In [example 13](http://www.stata.com/manuals/rrocreg.pdf#rrocregRemarksandexamplesex13_rocreg) of  $[R]$  [rocreg](http://www.stata.com/manuals/rrocreg.pdf#rrocreg), we fit a maximum-likelihood probit model to each classifier of the fictitious dataset generated from [Hanley and McNeil](#page-20-5) ([1983](#page-20-5)).

We use rocregplot after the original rocreg command to draw the ROC curves for classifiers mod1 and mod3. This is accomplished by specifying the two variables in the classvars() option. We will use the roc() option to obtain confidence intervals for ROC values at false-positive rates of 0.15 and 0.75. We will specify the invroc() option to obtain false-positive rate confidence intervals for a ROC value of 0.8. As mentioned previously, these are Wald confidence intervals.

First, we will view results for a false-positive rate of 0.75.

```
. use http://www.stata-press.com/data/r15/ct2, clear
. rocreg status mod1 mod2 mod3, probit ml
 (output omitted )
. rocregplot, classvars(mod1 mod3) roc(.75)
ROC curve
  Status : status
  Classifier: mod1
        ROC | Coef. Std. Err. [95% Conf. Interval]
        .75 .9931655 .0069689 .9795067 1.006824
  Status : status
  Classifier: mod3
        ROC Coef. Std. Err. [95% Conf. Interval]
        .75 .9953942 .0043435 .9868811 1.003907
```
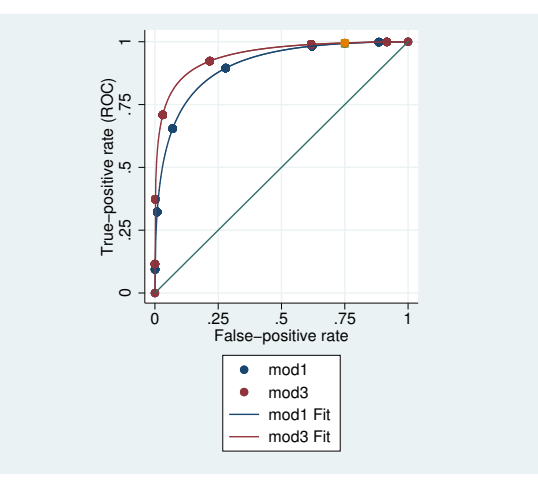

We see that the estimates for each of the two ROC curves are close. Because this is a marginal model, the actual false-positive rate and the true-positive rate for each observation are plotted in the graph. The added point estimates of the ROC value at false-positive rate 0.75 are shown as diamond (mod3) and circle (mod1) symbols in the upper-right-hand corner of the graph at FPR =  $0.75$ . Confidence bands are also plotted at  $FPR = 0.75$  but are so narrow that they are barely noticeable. Under both classifiers, the ROC value at 0.75 is very high. Now we will compare these results to those with a lower false-positive rate of 0.15.

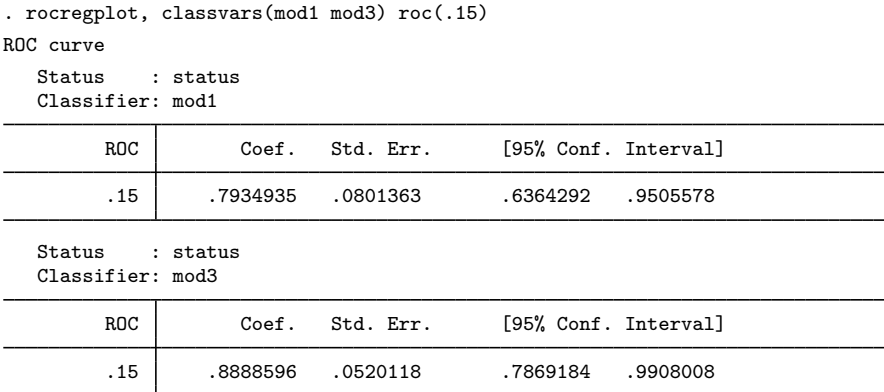

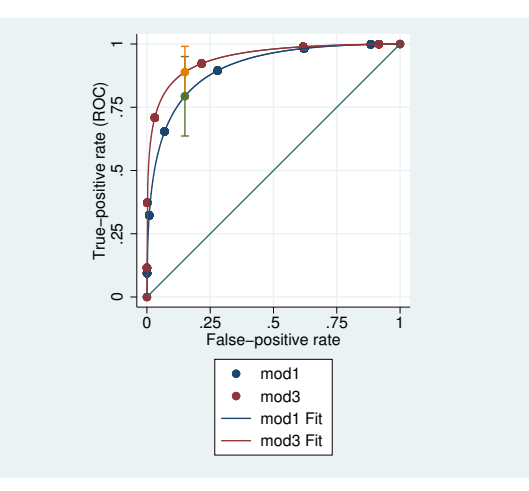

The ROC value for the false-positive rate of 0.15 is more separated in the two classifiers. Here we see that mod3 has a larger ROC value than mod1 for this false-positive rate, but the confidence intervals of the estimates overlap.

By specifying invroc(.8), we obtain invROC confidence intervals corresponding to a ROC value of 0.8.

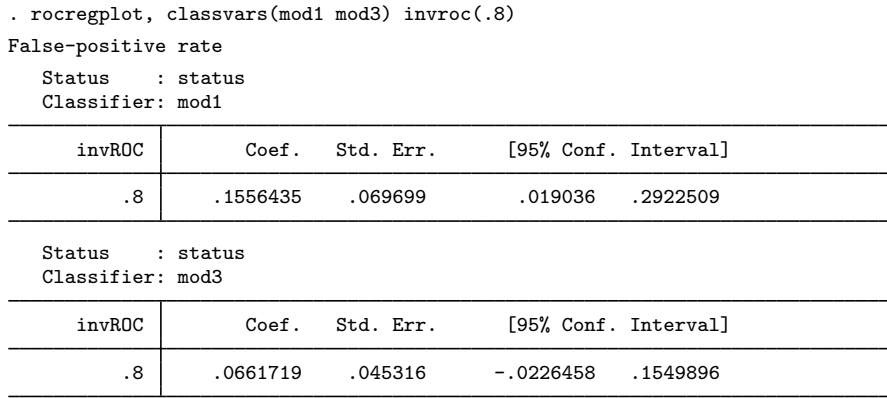

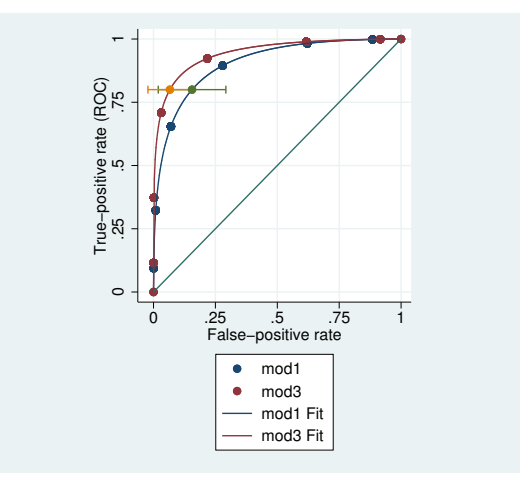

For estimation of the false-positive rate at a ROC value of 0.8, the confidence intervals overlap. Both classifiers require only a small false-positive rate to achieve a ROC value of 0.8.

 $\overline{4}$ 

<span id="page-18-0"></span>**Methods and formulas**

Details on computation of the nonparametric ROC curve and the estimation of the parametric ROC curve model coefficients can be found in  $[R]$  [rocreg](http://www.stata.com/manuals/rrocreg.pdf#rrocreg). Here we describe how to estimate the ROC values and false-positive rates of a parametric model. The cumulative distribution function  $q$  can be the standard normal cumulative distribution function.

Methods and formulas are presented under the following headings:

[Parametric model: Summary parameter definition](#page-18-1) [Maximum likelihood estimation](#page-19-3) [Estimating equations estimation](#page-19-4)

#### <span id="page-18-1"></span>**Parametric model: Summary parameter definition**

Conditioning on covariates x, we have the following ROC curve model:

$$
ROC(u) = g{x'\beta + \alpha g^{-1}(u)}
$$

x can be constant, and  $\beta = \beta_0$ , the constant intercept.

With simple algebra, we can solve this equation to obtain the false-positive rate value  $u$  for a ROC value of  $r$ :

$$
u = g\left[\left\{g^{-1}\left(r\right) - \mathbf{x}'\boldsymbol{\beta}\right\}\alpha^{-1}\right]
$$

#### <span id="page-19-3"></span>**Maximum likelihood estimation**

We allow maximum likelihood estimation under probit parametric models, so  $q = \Phi$ . The ROC value and false-positive rate parameters all have closed-form expressions in terms of the covariate values x, coefficient vector  $\beta$ , and slope parameter  $\alpha$ . Thus to estimate these two types of summary parameters, we use the delta method [\(Oehlert](#page-20-6) [1992](#page-20-6); [Phillips and Park](#page-20-7) [1988](#page-20-7)). Particularly, we use the [nlcom](http://www.stata.com/manuals/rnlcom.pdf#rnlcom) command (see [R] nlcom) to implement the delta method.

Under maximum likelihood estimation, the coefficient estimates  $\beta$  and slope estimate  $\hat{\alpha}$  are asymptotically normal with variance matrix **V**. For convenience, we rename the parameter vector  $[\beta', \alpha]$  to the k-parameter vector  $\boldsymbol{\theta} = [\theta_1, \dots, \theta_k]$ . We will also explicitly refer to the conditioning of the ROC curve by  $\theta$  in its mention as ROC(t,  $\theta$ ).

Under the delta method, the continuous scalar function of the estimate  $\hat{\theta}$ ,  $f(\hat{\theta})$  has asymptotic mean  $f(\theta)$  and asymptotic covariance

$$
\widehat{\text{Var}}\left\{f(\widehat{\boldsymbol{\theta}})\right\} = \mathbf{fVf}'
$$

where f is the  $1 \times k$  matrix of derivatives for which

$$
\mathbf{f}_{1j} = \frac{\partial f(\boldsymbol{\theta})}{\partial \theta_j} \qquad j = 1, \dots, k
$$

<span id="page-19-4"></span>The asymptotic covariance of  $f(\theta)$  is estimated and then used in conjunction with  $f(\theta)$  for further inference, including Wald confidence intervals, standard errors, and hypothesis testing.

#### **Estimating equations estimation**

When we fit a model using the [Alonzo and Pepe](#page-19-1) ([2002\)](#page-19-1) estimating equations method, we use the bootstrap to perform inference on the ROC curve summary parameters. Each bootstrap sample provides a sample of the coefficient estimates  $\beta$  and the slope estimates  $\alpha$ . Using the formulas above, we can obtain an estimate of the ROC value or false-positive rate for each resample.

By making these calculations, we obtain a bootstrap sample of our summary parameter estimate. We then obtain bootstrap standard errors, normal approximation confidence intervals, percentile confidence intervals, and bias-corrected confidence intervals using this bootstrap sample. Further details can be found in [R] [bootstrap](http://www.stata.com/manuals/rbootstrap.pdf#rbootstrap).

## <span id="page-19-0"></span>**References**

- <span id="page-19-1"></span>Alonzo, T. A., and M. S. Pepe. 2002. Distribution-free ROC analysis using binary regression techniques. Biostatistics 3: 421–432.
- Bamber, D. 1975. The area above the ordinal dominance graph and the area below the receiver operating characteristic graph. Journal of Mathematical Psychology 12: 387–415.
- Choi, B. C. K. 1998. Slopes of a receiver operating characteristic curve and likelihood ratios for a diagnostic test. American Journal of Epidemiology 148: 1127–1132.
- Cleves, M. A. 1999. [sg120: Receiver operating characteristic \(ROC\) analysis.](http://www.stata.com/products/stb/journals/stb52.pdf) Stata Technical Bulletin 52: 19–33. Reprinted in Stata Technical Bulletin Reprints, vol. 9, pp. 212–229. College Station, TX: Stata Press.
- <span id="page-19-2"></span>. 2000. [sg120.1: Two new options added to rocfit command](http://www.stata.com/products/stb/journals/stb53.pdf). Stata Technical Bulletin 53: 18–19. Reprinted in Stata Technical Bulletin Reprints, vol. 9, pp. 230–231. College Station, TX: Stata Press.
- <span id="page-20-5"></span>Hanley, J. A., and B. J. McNeil. 1982. The meaning and use of the area under a receiver operating characteristic (ROC) curve. Radiology 143: 29–36.
	- . 1983. A method of comparing the areas under receiver operating characteristic curves derived from the same cases. Radiology 148: 839–843.
- <span id="page-20-2"></span>Janes, H., G. M. Longton, and M. S. Pepe. 2009. [Accommodating covariates in receiver operating characteristic](http://www.stata-journal.com/article.html?article=st0155) [analysis.](http://www.stata-journal.com/article.html?article=st0155) Stata Journal 9: 17–39.
- Lora, D., I. Contador, J. F. Pérez-Regadera, and A. Gómez de la Cámara. 2016. [Features of the area under the](http://www.stata-journal.com/article.html?article=st0430) [receiver operating characteristic \(ROC\) curve. A good practice.](http://www.stata-journal.com/article.html?article=st0430) Stata Journal 16: 185–196.
- <span id="page-20-4"></span>Mooney, C. Z., and R. D. Duval. 1993. [Bootstrapping: A Nonparametric Approach to Statistical Inference](http://www.stata.com/bookstore/banasi.html). Newbury Park, CA: Sage.
- <span id="page-20-1"></span>Norton, S. J., M. P. Gorga, J. E. Widen, R. C. Folsom, Y. Sininger, B. Cone-Wesson, B. R. Vohr, K. Mascher, and K. Fletcher. 2000. Identification of neonatal hearing impairment: Evaluation of transient evoked otoacoustic emission, distortion product otoacoustic emission, and auditory brain stem response test performance. Ear and Hearing 21: 508–528.
- <span id="page-20-6"></span>Oehlert, G. W. 1992. A note on the delta method. American Statistician 46: 27–29.
- <span id="page-20-7"></span>Phillips, P. C. B., and J. Y. Park. 1988. On the formulation of Wald tests of nonlinear restrictions. Econometrica 56: 1065–1083.
- <span id="page-20-3"></span><span id="page-20-0"></span>Stover, L., M. P. Gorga, S. T. Neely, and D. Montoya. 1996. Toward optimizing the clinical utility of distortion product otoacoustic emission measurements. Journal of the Acoustical Society of America 100: 956–967.

## **Also see**

- [R] [rocreg](http://www.stata.com/manuals/rrocreg.pdf#rrocreg) Receiver operating characteristic (ROC) regression
- [R] [rocreg postestimation](http://www.stata.com/manuals/rrocregpostestimation.pdf#rrocregpostestimation) Postestimation tools for rocreg
- [U[\] 20 Estimation and postestimation commands](http://www.stata.com/manuals/u20.pdf#u20Estimationandpostestimationcommands)